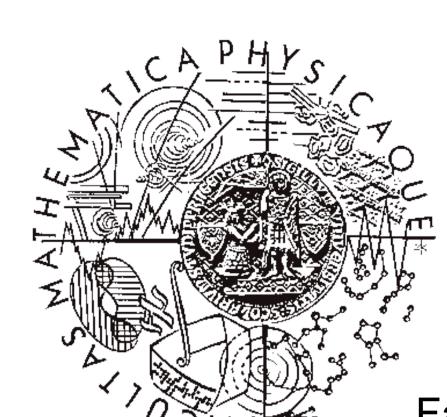

# Segmentation of Individual Cells in Phase Contrast Microscopy Images

Jindřich Soukup<sup>1,2,3</sup>, Michal Lašan<sup>1</sup>, Filip Šroubek<sup>2</sup>

Charles University in Prague, Faculty of Mathematics and Physics Ke Karlovu 3, 121 16, Prague 2 Czech Republic

UTIA, ASCR Pod Vodárenskou věží 4, Prague 8, 182 08 Czech Republic

University of South Bohemia FFPW, CENAKVA, ICS Zámek 136, 373 33 Nové Hrady Czech Republic

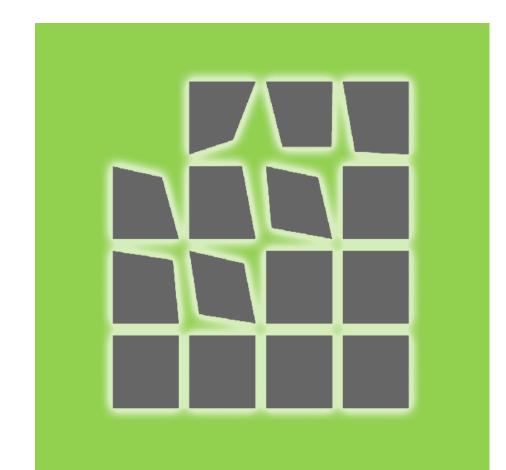

## Motivation

Toxiticity/biocompatibility assesment - testing in vitro

Phase contrast microscope images

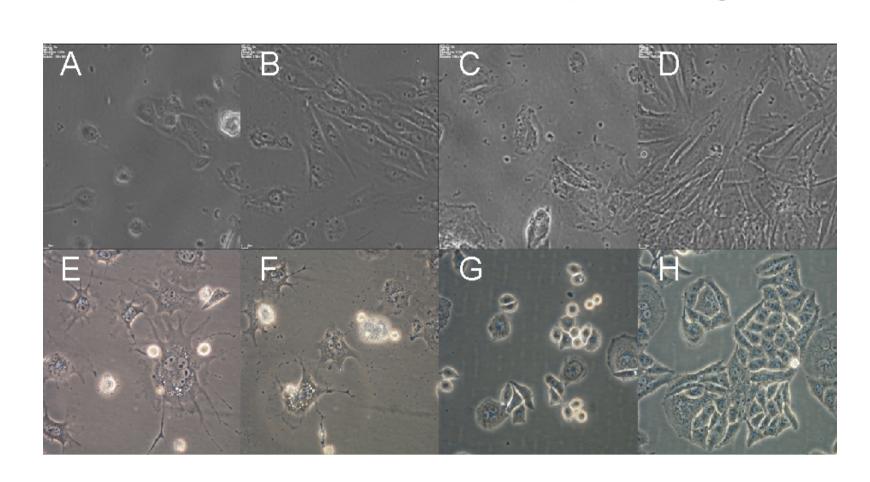

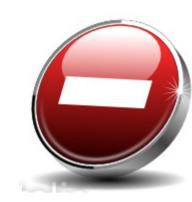

- strong halo effects
- sometimes poorly focused
- impurities in solution black dots outside the cells
- nonuniform shapes of cells
- dead cells - texture-like background

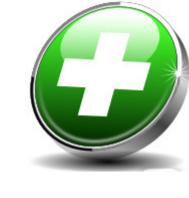

- non-invasive (no protein labeling, low irradiation level)
- interior of the cells is visible
- not affecting behavior of cells as other types of microscopes

# Our aims

- Automated processing of time-lapse image series
- Segmentation of moving objects (cells) from background
- Robustness to degradation present in phase contrast microscope images
- Characterize behavior of the cells

### Method

- Original image
- Blurring
- Otsu thresholding

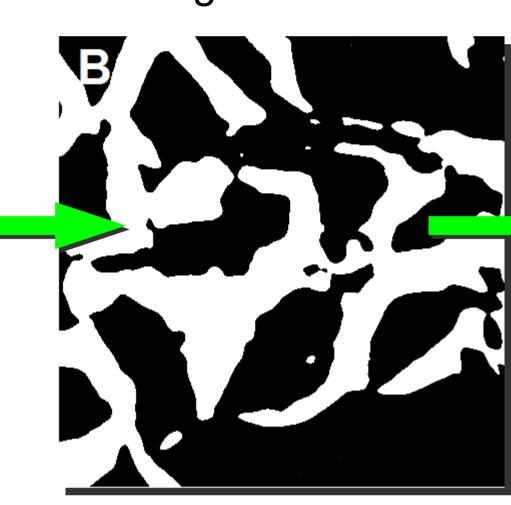

Halo effect is near borders ... we take the brighter of the cells ... part of the image ...

- Skeletonization modified algorithm
- Adding the infromation about background
- Connecting loose ends using Dijkstra algorithm

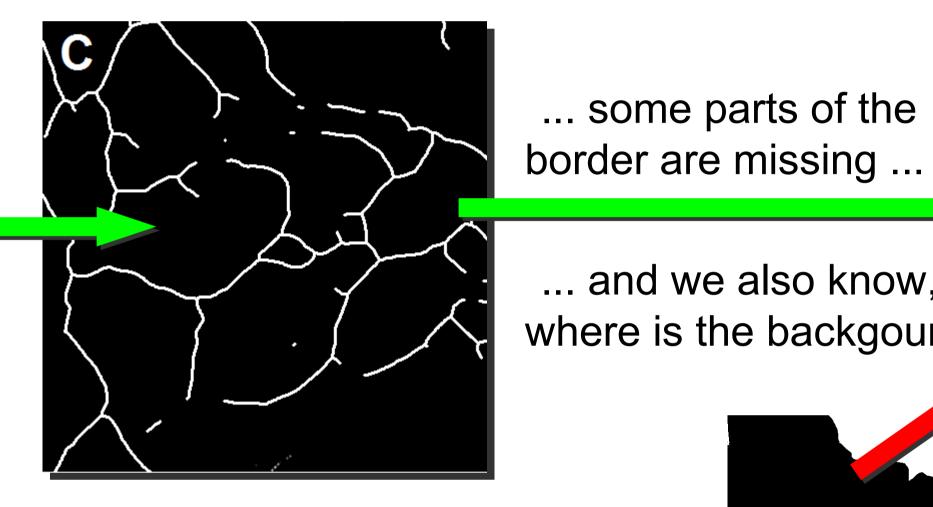

... and we also know, where is the backgound.

... some parts of the

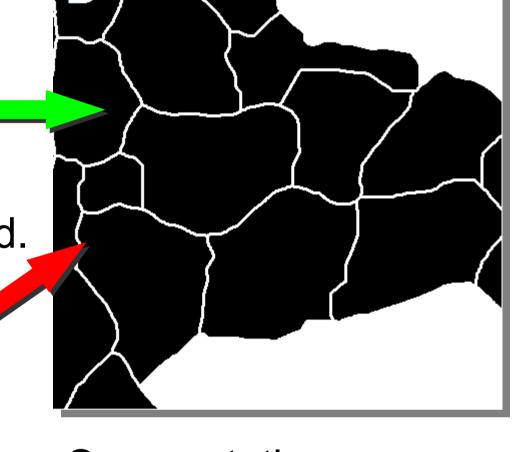

Segmentation cells/background done by [1]

- ... and assume that border between cells goes in the middle of white fragments ...

#### Results

- Precision, Recall, F1 (= Dice coeff)
- P = TP/(TP+FP), R = TP/(TP+FN)
- = F1 = 2 PR/(P+R)
- HeLa (human carcino cells), L929 (mouse fibroplast), E6 (vero cells)

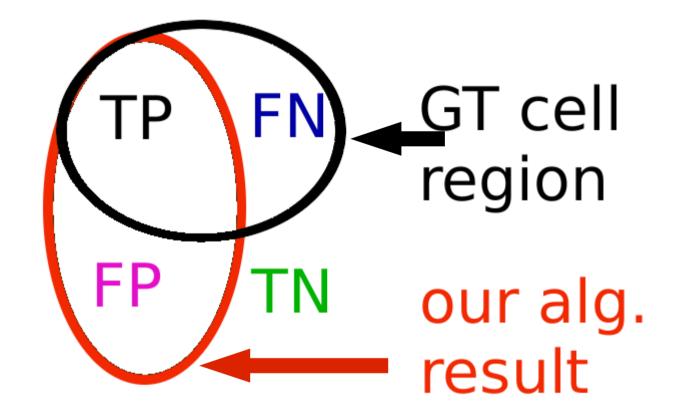

Matlab + java implementation, 30 sec/image (4 MPixel)

Results: (mean over all of the images) P = 0.65, R = 0.73, F1 = 0.68

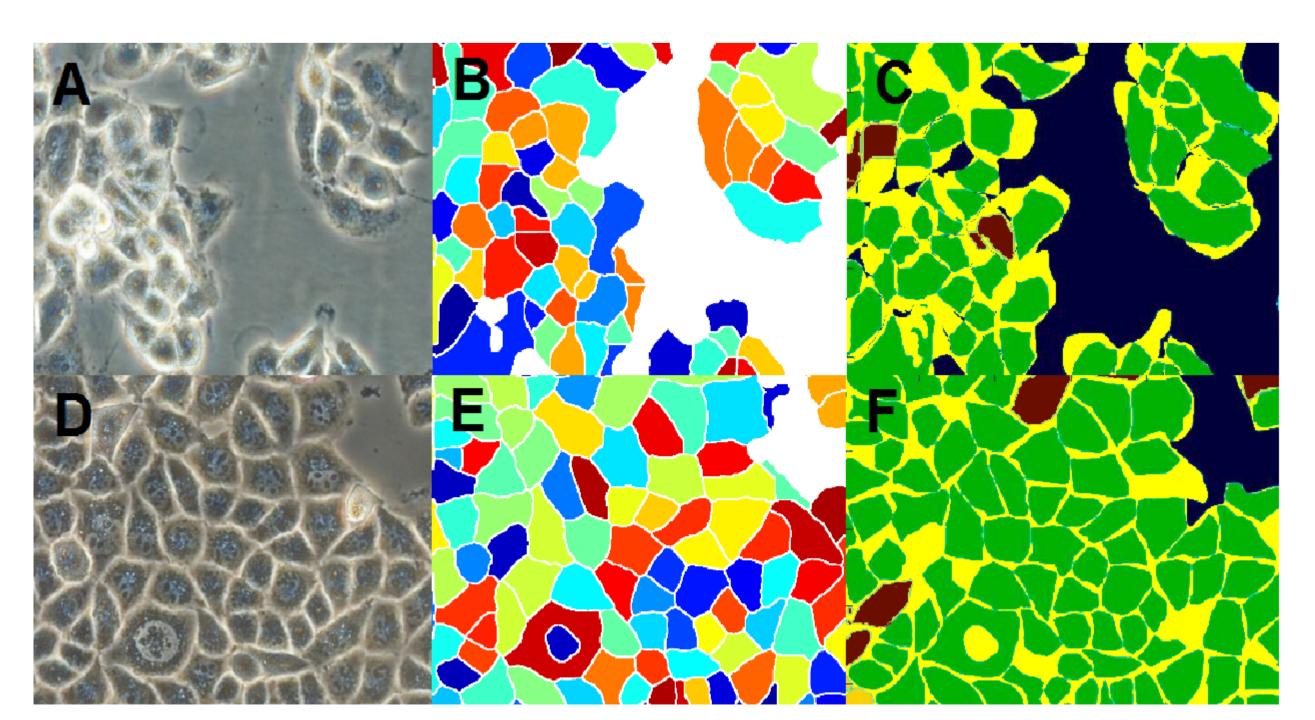

Original images

Examples of segmentation by our algorithm

Correspondence with manual segmentation (green areas are correct, light blue ones are under-segmented and yellow are over-segmented, dark blue is used for background).

# Implementation, gui, editor

- Matlab/Java implementation
- Standalone application with GUI
- Speed: 30 s for 4MPixel image (Dual Core 2.30 GHz
- Batch processing

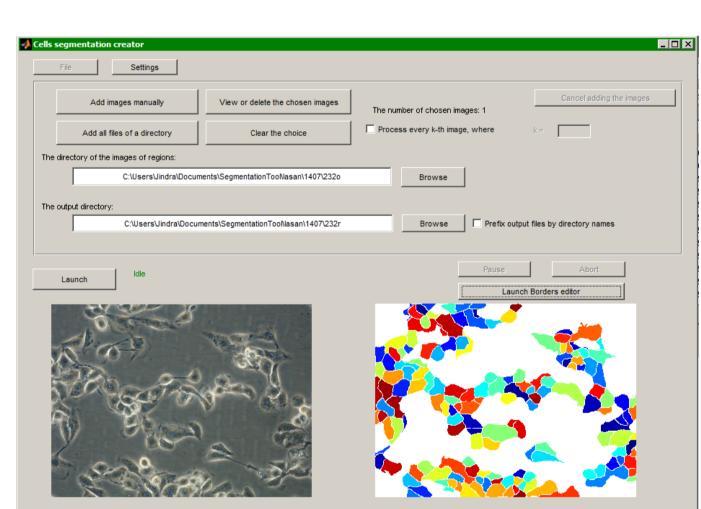

Screenshot of main program

Screenshot of our editor

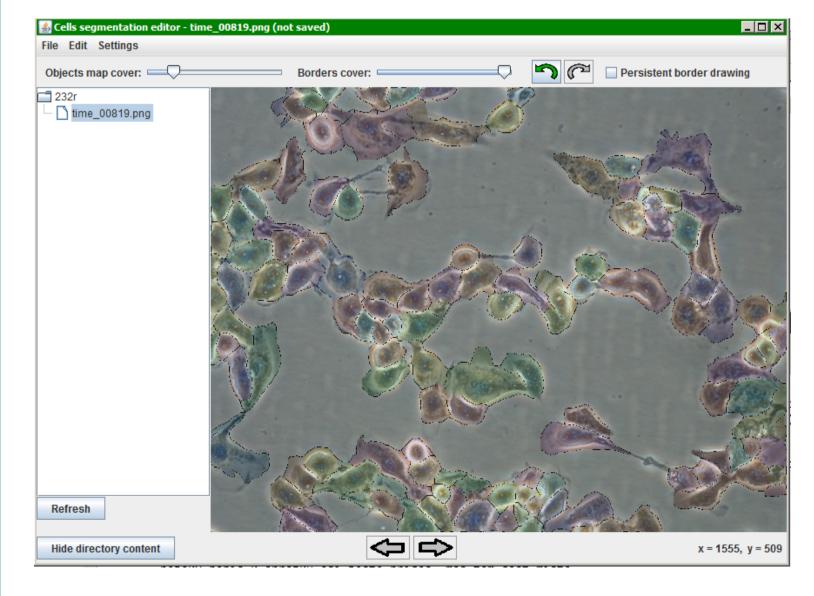

- Merging or splitting of the regions
- Overlaying with the original image
- Statistical evaluation of the results
- Multilanguage support
- Undo button

#### Literature

[1] Soukup, J.; Cisar, P. & Sroubek, F. Petrosino, A. (Ed.) Segmentation of Time-Lapse Images with focus on Microscopy Images of Cells, 17th International Conference on Image Analysys and Processing - ICIAP 2013, Springer-Verlag, 2013, 8157, Part II, 71-80

#### Acknowledgment

The authors acknowledge the support of the GAUK, grant No. 914813/2013, GA JU 134/2013/Z, project CENAKVA (CZ.1.05/2.1.00/01.0024) and grant GAČR No. 13-29225S. The authors would also like to thank the staff of Working place of tissue culture - certified laboratory at Nové Hrady, namely Monika Homolková and Šárka Beranová for their assistance with the manual segmentation of the cells. The results of the project LO1205 were obtained with a financial support from the MEYS under the NPU I program, CENAKVA CZ.1.05/2.1.00/ 01.0024.